# SIPトランク IP-PBX 接続マニュアル (Asterisk/TRIXBOX)

Ver2.0.8 2017/07/19 更新 Ver2.0.7 2016/02/04 更新 Ver2.0.6 2015/09/17 更新 Ver2.0.5 2015/08/04 更新 Ver2.0.4 2015/07/08 更新 Ver2.0.3 2015/06/09 更新 Ver2.0.2 2015/06/08 更新 Ver2.0.1 2015/02/09 更新 Ver2.0.0 2015/01/09 更新 Ver1.0.0 2011/07/29 作成

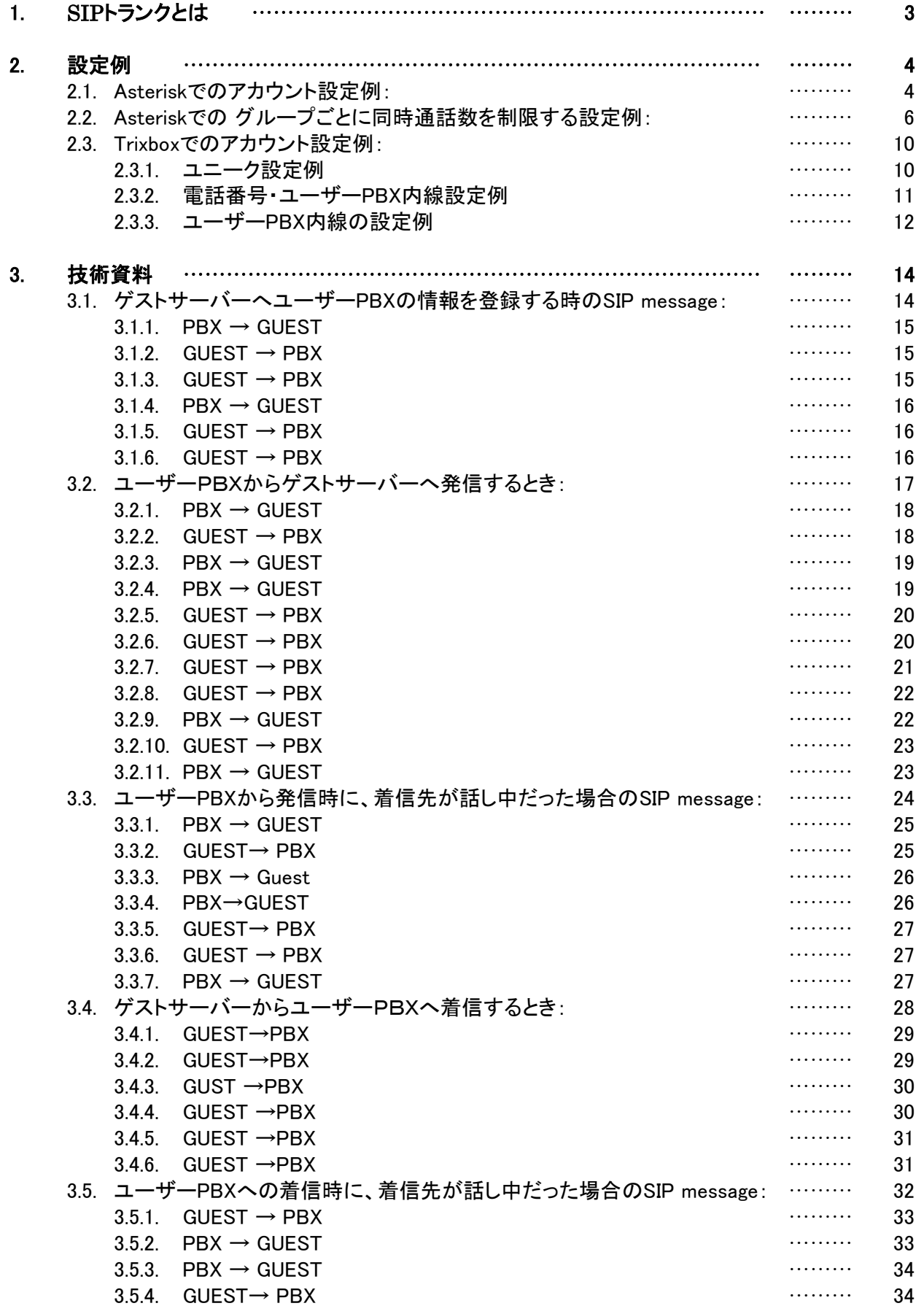

## 1.SIPトランクとは

1. SIP トランクとは、一つのユニーク(SIPユーザーアカウント)に対して、複数 の電話番号(DID)と複数の同 時通話数(チャネル)を割り当てるサービスです。

アジル SIP トランクを利用することにより、Asterisk や Trixbox に代表されるPBXソ フトウェアや、SIP収容に 対応した主装置などで、簡単に外線接続を行うことが可能で す。

※一つのユーザーPBX に対して、割り当てられる ユニークは一つのみ。 弊社ログインサーバーを分ければ複数のユニークを割り当て、発着できますが お客様SIPサーバーのパフォーマンスに問題が出る可能性があるので推奨いたしません。 ※動作確認済バージョン以外のサポートは行っておりません。 動作確認 IP-PBX Asterisk version :1.6.2.9 / Trixbox version: PBXtra core fon p 1.2.17 JP

構成例:

ゲストサーバーに登録したユニーク :0000123456, login server(ゲストサーバー): xxx.xxx.xxx.xxx login domain: ユーザーPBX: 000.000.000.000 発信元:0312345678, 0312123434, 発信元ディスプレイ名:aiueoPBX(自由に設定可) 着信先:0312345678, 0312123434, SIP内線 2 台(200 ~ 201) 発信着信GUEST Server xxx.xxx.xxx.xxx To: <sip:0312345678@000.000.000.000> Alert-Info にも着信先の番号が設定されています。 着信するとき SIP メッセージの To ヘッダに着信 DID が設定される。 詳細は目次の 番号 4.1 を参照。 From: <sip:0312123434@xxx.xxx.xxx.xxx>;tag=as5dd4ea 発信するとき SIP メッセージの From ヘッダに発信者 番号を設定する。 詳細は目次 の番号 2.1 を参照。 PBX System<br>0312345678 1.2.1.1 0312123434 200 201 図1: 発着信の構成図

着信先 DID :"0312345678"の場合は内線番号の 200 に着信させる。 着信先 DID :"0312123434"の場合は内線番号の 201 に着信させる。 端末の番号 200 から発信するときは発信者番号に"0312345678"を設定して発信させる。 端末の番号 201 から発信するときは発信者番号に"0312123434"を設定して発信させる。

「フリーコール番号0120、0800およびナビダイアル番号0570をご利用の場合は、その裏番号をお客様IP-PBX に設定する必要があります。裏番号はお客様管理ページ「電話番号一覧」で確認できます。」

#### **2.1. Asterisk** でのアカウント設定例:

SIP 内線2 台(**200** ~ **201**)とSIP トランクの例 (ユニーク:0000123456 , パスワード:password, 着信先 DID: **0312345678**,**0312123434** と 発信者番号: 0312123434, 0312345678, login server : voidbax.com の 場合)

着信先 DID :"**0312345678**"の場合は内線番号の **200** に着信させる。 着信先 DID :"**0312123434**"の場合は内線番号の **201** に着信させる。 端末の番号 **200** から発信するときは発信者番号に"**0312345678**"を設定して発信させる。 端末の番号 **201** から発信するときは発信者番号に"**0312123434**"を設定して発信させる。

--------------

sip.conf -------------- [general] allowguest=no maxexpirey=3600 defaultexpirey=3600 port=5060 bindaddr=0.0.0.0 srvlookup=yes disallow=all allow=ulaw language=jp

register => 0000123456:password@siptr

[siptr] type=friend username=0000123456 secret=password context=inbound canreinvite=no host= insecure=port,invite disallow=all allow=ulaw

#### [**200**]

type=friend username=**200** secret=**200**pass host=dynamic context=outbound-1

#### [**201**]

type=friend username=**201** secret=**201**pass host=dynamic context=outbound-2

## 2. 設定例

----------------- extensions.conf

------------------ [general] writeprotect=no priorityjumping=yes [inbound] ;exten => 着信先 **DID**, 1, Dial(SIP/着信先内線番号,120,t) ;exten => 着信先 **DID**, 2,Congestion ;exten => 着信先 **DID**, 102,Busy exten => 0312345678, 1, Dial(SIP/200,120,t) exten => **0312345678**, 2,Congestion exten => **0312345678**, 102,Busy exten => **0312123434**, 1, Dial(SIP/**201**,120,t) exten => **0312123434**, 2,Congestion exten => **0312123434**, 102,Busy ;[outbound] ;exten => \_0., 1,Set(CALLERID(num)= 発信者番号) ;exten => \_0., 2,Dial(SIP/\${EXTEN}@siptr,120,T) ;exten => \_0., 3,Congestion ;exten => \_0.,103,Busy [outbound-1] exten => \_0., 1,Set(CALLERID(num)= **0312345678**) exten => \_0., 2,Dial(SIP/\${EXTEN}@siptr,120,T) exten => \_0., 3,Congestion exten = $> 0.104$ , Busy exten => \_1., 1,Set(CALLERID(num)= **0312345678**) exten => \_1., 2,Dial(SIP/\${EXTEN}@siptr,120,T) exten => 1., 3, Congestion exten => \_1.,104,Busy exten => \_ XXX, 1,Dial(SIP/\${EXTEN},120,T) exten => XXX, 2, Congestion exten => $XXX$ , 102, Busy [outbound-2] exten => \_0., 1,Set(CALLERID(num)= **0312123434**) exten => \_0., 2,Dial(SIP/\${EXTEN}@siptr,120,T) exten => 0., 3, Congestion exten = $> 0.104$ , Busy exten => \_1., 1,Set(CALLERID(num)= **0312123434**) exten => \_1., 2,Dial(SIP/\${EXTEN}@siptr,120,T) exten => 1., 3, Congestion exten => 1.,104,Busy exten => \_ XXX, 1,Dial(SIP/\${EXTEN},120,T) exten => XXX, 2, Congestion exten => \_ XXX, 102,Busy

※XXXは内線桁数を表します(=3桁)。内線桁数が異なる場合は調整してください。

#### **2.2. Asterisk** での グループごとに同時通話数を制限する設定例:

グループ1の外線発着信は 同時通話数を2通話に制限する。 グループ2の外線発着信は 同時通話数を3通話に制限する。

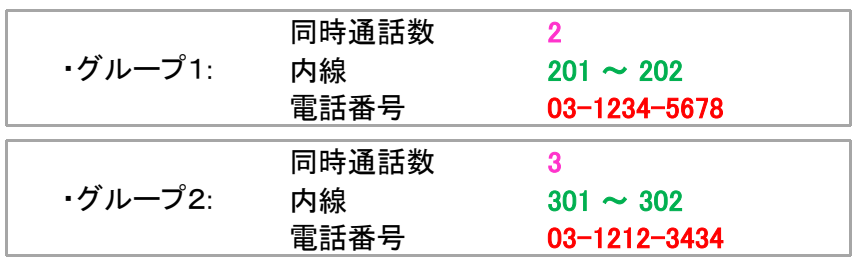

SIP トランク ユニーク: **00001234567** SIP サーバ: *voip0000.cloudpbx.com*

------------- sip.conf

--------------

[general] allowguest=no maxexpirey=3600 defaultexpirey=3600 context=extd port=5060 bindaddr=0.0.0.0 srvlookup=yes disallow=all allow=ulaw language=jp

register=><mark>00001234567</mark>:password@ *voidpbx.com /00001234567* 

#### [**00001234567**]

type=friend username=**00001234567**  secret=password host= *v* 

insecure=port,invite context=inbound

## 2. 設定例

## ; グループ1内線

[**201**] type=friend context=group1\_outbound username=**201** secret=password host=dynamic

#### [**202**]

type=friend context=group1\_outbound username=**202** secret=password host=dynamic

#### ; グループ2内線

[**301**] type=friend context=group2\_outbound username=**301** secret=password host=dynamic

#### [**302**]

type=friend context=group2\_outbound username=**302** secret=password host=dynamic

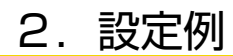

--------------

extensions.conf --------------

[general] writeprotect=no priorityjumping=yes

#### **;** チャネル制限の例(着信)

[inbound]

```
; グループ1
exten => 0312345678, 1,NoOp(EXTEN: ${EXTEN})
exten => 0312345678, 2,Set(GROUP(CALLS)=GROUP1)
exten => 0312345678, 3,Set(CURRENTCALLS=${GROUP_COUNT(GROUP1@CALLS)}) 
exten => 0312345678, 4,Set(MAXCALLS=2)
exten => 0312345678, 5,ExecIf($[${CURRENTCALLS} > ${MAXCALLS}]?Hangup) 
exten => 0312345678, 6,Dial(SIP/201&SIP/202,120)
exten => 0312345678, 7,Congestion
exten => 0312345678,106,Busy
```
### **;** グループ2

```
exten => 0312123434, 1,NoOp(EXTEN: ${EXTEN})
exten => 0312123434, 2,Set(GROUP(CALLS)=GROUP2)
exten => 0312123434, 3,Set(CURRENTCALLS=${GROUP_COUNT(GROUP2@CALLS)}) 
exten => 0312123434, 4,Set(MAXCALLS=3)
exten => 0312123434, 5,ExecIf($[${CURRENTCALLS} > ${MAXCALLS}]?Hangup) 
exten => 0312123434 , 6,Dial(SIP/ 301&SIP/302,120)
exten => 0312123434, 7,Congestion 
exten => 0312123434,106,Busy
```

```
; チャネル制限の例(発信)
; グループ1
[group1_outbound]
exten => _0., 1,Set(CALLERID(num)=0312345678)
exten => 0., 2,Set(CALLERID=GROUP1)
exten => 0., 3,Set(GROUP=GROUP1)
exten => _0., 4,Set(CURRENTCALLS=${GROUP_COUNT(GROUP1@CALLS)})
exten => 0., 5,Set(MAXCALLS=2)
exten => 0., 6,ExecIf($[${CURRENTCALLS} > ${MAXCALLS}] | Hangup)
exten => _0., 7,Dial(SIP/${EXTEN}@0001234567,120)
exten => _0., 8,Congestion
exten => _0.,106,Busy
exten => _1., 1,Set(CALLERID(num)=0312345678)
exten => 1., 2,Set(CALLERID=GROUP1)
exten => 1., 3,Set(GROUP=GROUP1)
exten => 1., 4,Set(CURRENTCALLS=${GROUP_COUNT(GROUP1@CALLS)})
exten => 1., 5, Set(MAXCALLS=2)exten => 1., 6,ExecIf($[${CURRENTCALLS} > ${MAXCALLS}] | Hangup)
exten => _1., 7,Dial(SIP/${EXTEN}@0001234567,120)
exten => _1., 8,Congestion
exten => 1.,106,Busy
exten => _ XXX, 1,Dial(SIP/${EXTEN},120,T)
exten => XXX, 2, Congestion
exten =>XXX, 102, Busy
; グループ2
[group2_outbound]
exten => _0., 1,Set(CALLERID(num)=0312123434)
exten => 0., 2,Set(CALLERID=GROUP2)
exten => 0., 3,Set(GROUP=GROUP2)
exten => 0., 4,Set(CURRENTCALLS=${GROUP_COUNT(GROUP2@CALLS)})
exten => 0., 5,Set(MAXCALLS=3)
exten => 0., 6,ExecIf($[${CURRENTCALLS} > ${MAXCALLS}] | Hangup)
exten => _0., 7,Dial(SIP/${EXTEN}@0001234567,120)
exten => 0., 8, Congestion
exten => _0.,106,Busy
exten => _1., 1,Set(CALLERID(num)=0312123434)
exten => 1., 2,Set(CALLERID=GROUP2)
exten => 1., 3,Set(GROUP=GROUP2)
exten => _1., 4,Set(CURRENTCALLS=${GROUP_COUNT(GROUP2@CALLS)})
exten = > 1., 5, Set(MAXCALLS=3)exten => 1., 6,ExecIf($[${CURRENTCALLS} > ${MAXCALLS}] | Hangup)
exten => _1., 7,Dial(SIP/${EXTEN}@0001234567,120)
exten => 1., 8,Congestion
exten => 1.,106,Busy
exten => _ XXX, 1,Dial(SIP/${EXTEN},120,T)
exten => XXX, 2, Congestion
exten => _ XXX, 102,Busy
```
## **2.3. Trixbox** でのアカウント設定例:

### **2.3.1.** ユニーク 設定例

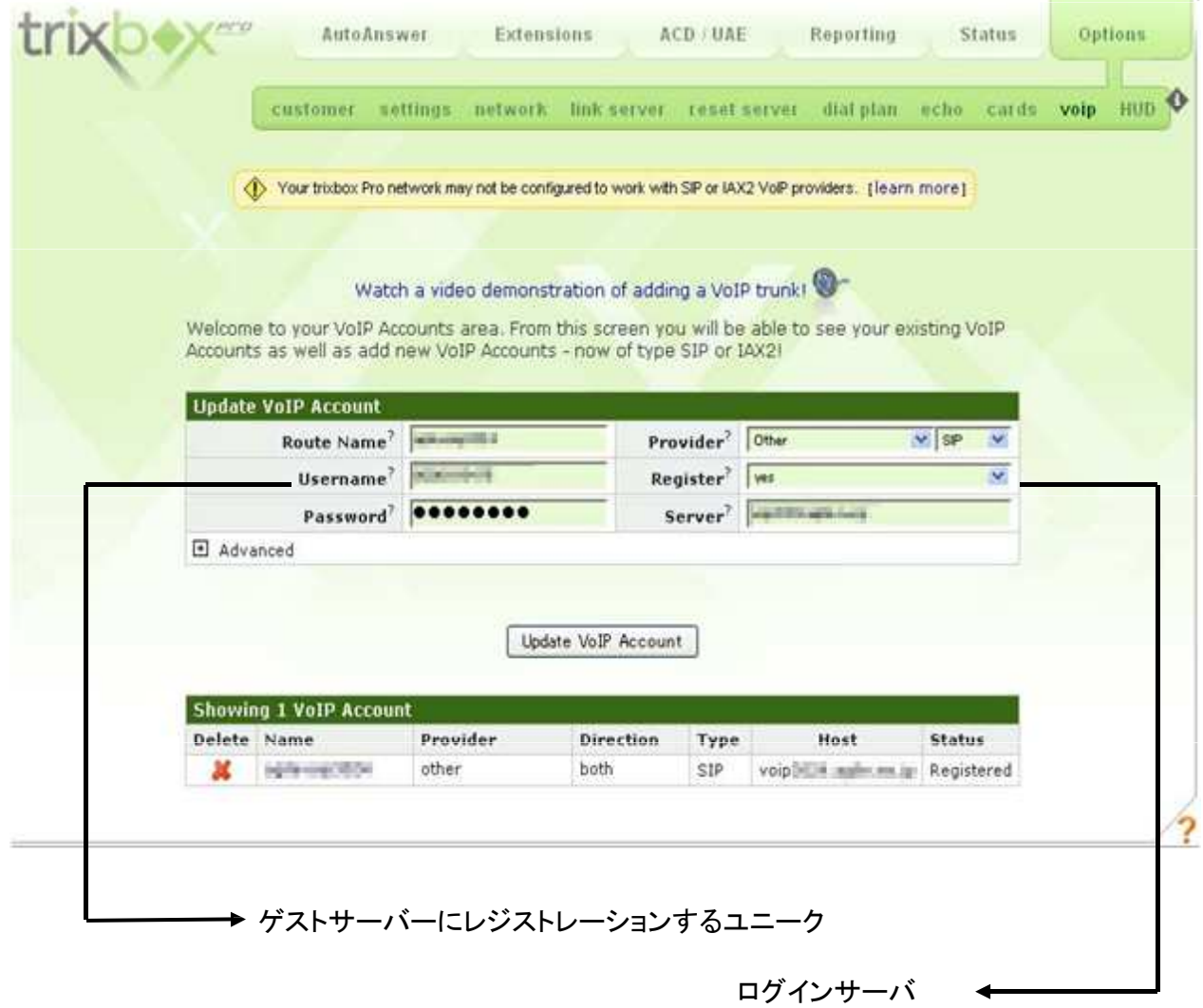

図 2: ユニーク 設定例

## **2.3.2.** 電話番号・ユーザー**PBX** 内線設定例

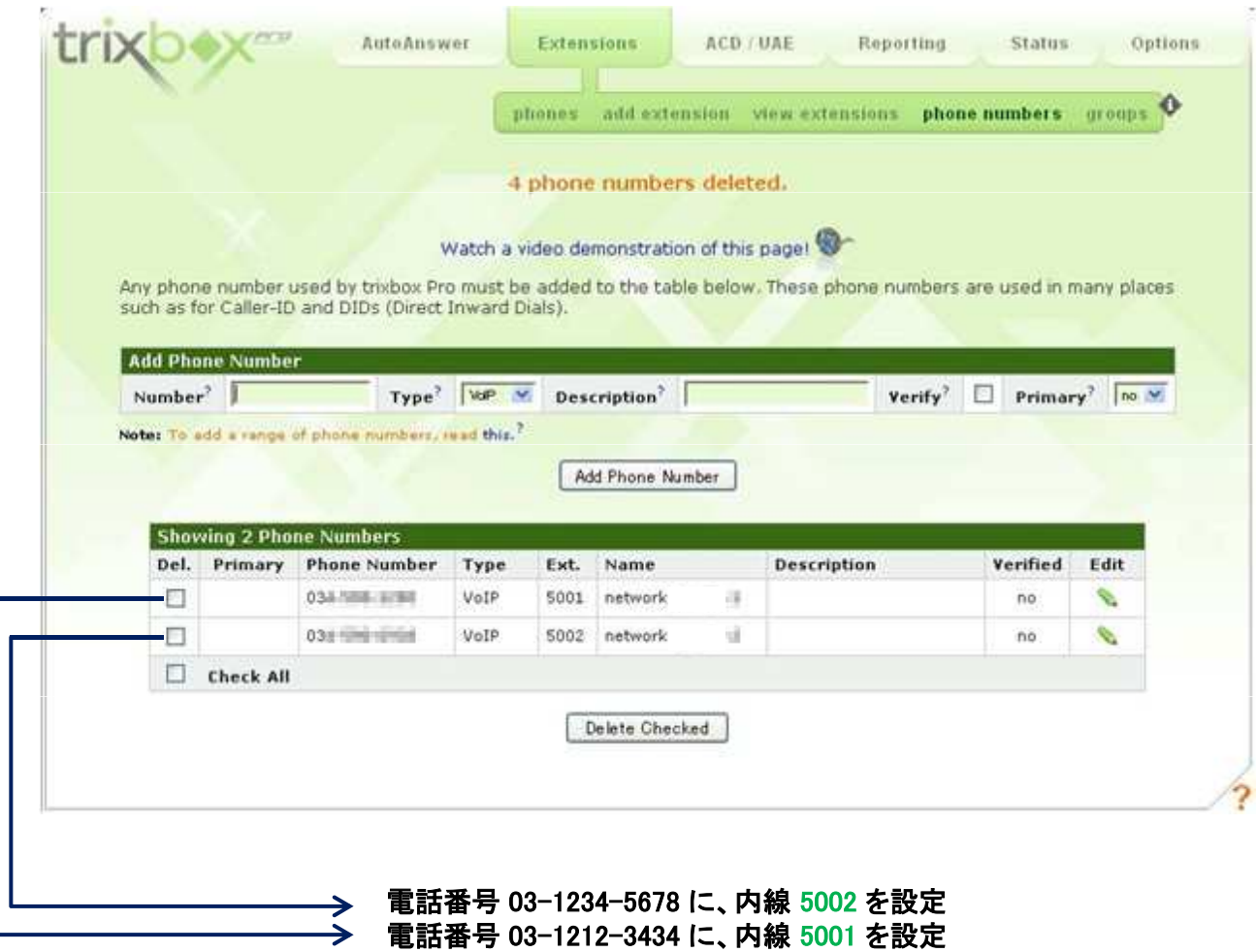

### 図 3:電話番号・ユーザーPBX 内線設定例

### **2.3.3.** ユーザー**PBX** 内線の設定例

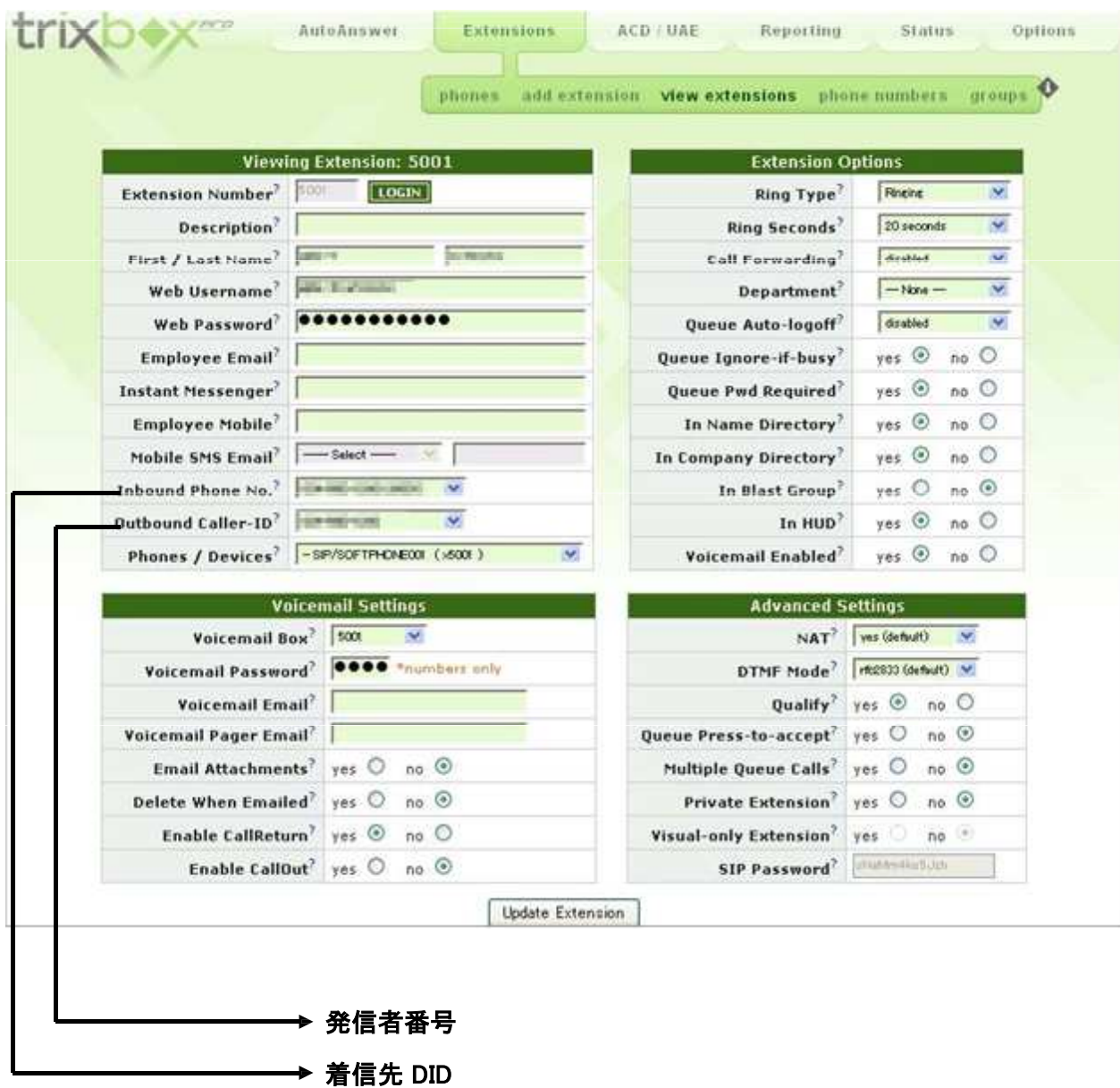

図 4:ユーザーPBX 内線(5001)の設定

着信先 DID"0312123434"に着信したときに、内線 5001 を呼び出す。 内線 5001 から発信するときは発信者番号に"0312123434"を設定して発信させる

### **2.3.3.** ユーザー**PBX** 内線の設定例

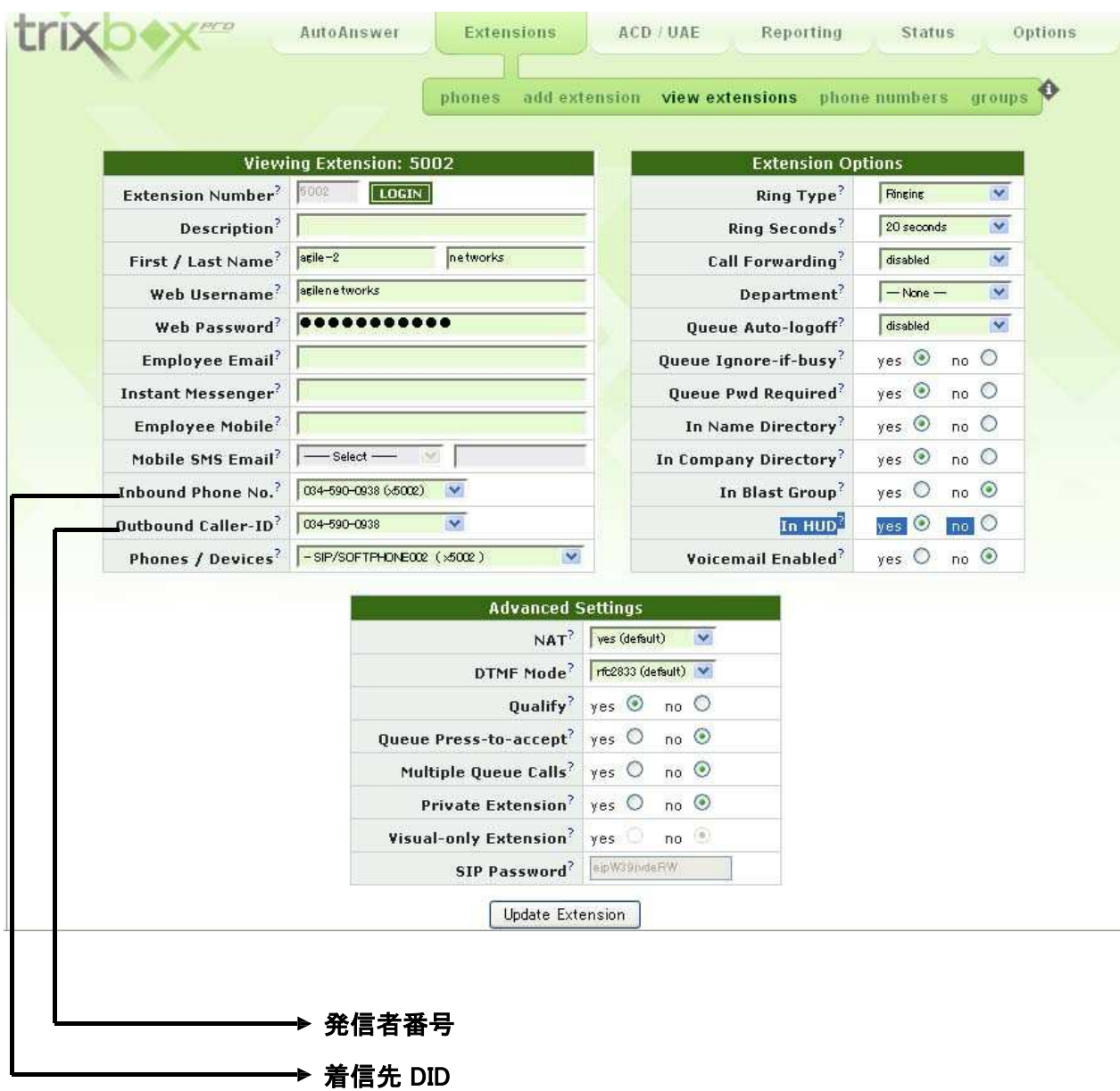

図 5:ユーザーPBX 内線( 5002 )の設定

着信先 DID"0312123434"に着信したときに、内線 5002 を呼び出す。 内線 5001 から発信するときは発信者番号に"0312123434"を設定して発信させる

#### **3.1.** ゲストサーバーへユーザー**PBX** の情報を登録する時の **SIP message**:

■ ゲストサーバーへユーザーPBX のユーザーを認証し、ユニーク 情報・アドレス情報を登録する。 ■ SIP メッセージの例は下記のとおり

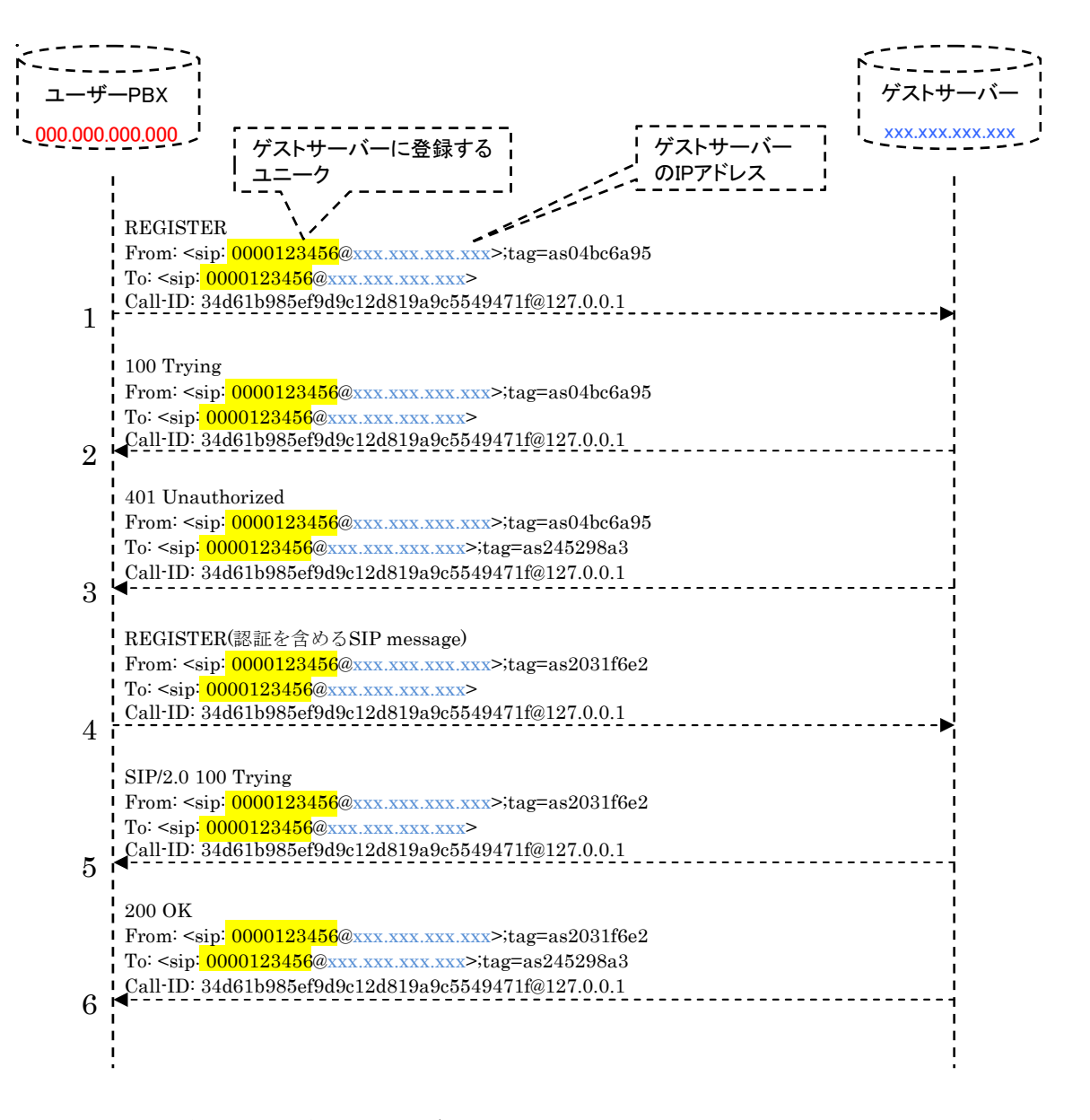

図 6: ゲストサーバーへユーザーPBX の情報を登録する時の SIP message

#### **3.1.1. PBX → GUEST**

REGISTER sip:**xxx.xxx.xxx.xxx** SIP/2.0 Via: SIP/2.0/UDP 000.000.000.000:5060;branch=z9hG4bK4e9b3e05;rport From: <sip: 0000123456@**xxx.xxx.xxx.xxx**>;tag=as04bc6a95 To: <sip: 0000123456@**xxx.xxx.xxx.xxx**> Call-ID: 34d61b985ef9d9c12d819a9c5549471f@127.0.0.1 CSeq: 1749 REGISTER User-Agent: Asterisk PBX Max-Forwards: 70 Expires: 120 Contact: <sip: 0000123456@**000.000.000.000**> Event: registration Content-Length: 0

#### **3.1.2. GUEST → PBX**

SIP/2.0 100 Trying Via:SIP/2.0/UDP **000.000.000.000**:5060;branch=z9hG4bK4e9b3e05;received=**000.000.000.000**;rport=5060 From: <sip: 0000123456@**xxx.xxx.xxx.xxx**>;tag=as04bc6a95 To: <sip: 0000123456@**xxx.xxx.xxx.xxx**> Call-ID: 34d61b985ef9d9c12d819a9c5549471f@127.0.0.1 CSeq: 1749 REGISTER User-Agent: Asterisk PBX Allow: INVITE, ACK, CANCEL, OPTIONS, BYE, REFER, SUBSCRIBE, NOTIFY Supported: replaces Contact: <sip: 0000123456@**xxx.xxx.xxx.xxx**> Content-Length: 0

#### **3.1.3. GUEST → PBX**

SIP/2.0 401 Unauthorized Via: SIP/2.0/UDP **000.000.000.000**:5060;branch=z9hG4bK4e9b3e05;received=**000.000.000.000**;rport=5060 From: <sip: 0000123456@**xxx.xxx.xxx.xxx**>;tag=as04bc6a95 To: <sip: 0000123456@**xxx.xxx.xxx.xxx**>;tag=as245298a3 Call-ID: 34d61b985ef9d9c12d819a9c5549471f@127.0.0.1 CSeq: 1749 REGISTER User-Agent: Asterisk PBX Allow: INVITE, ACK, CANCEL, OPTIONS, BYE, REFER, SUBSCRIBE, NOTIFY Supported: replaces WWW-Authenticate: Digest algorithm=MD5, realm="  $v^2$ , nonce="3deff552" Content-Length: 0

#### **3.1.4. PBX → GUEST**

REGISTER sip: **xxx.xxx.xxx.xxx** SIP/2.0 Via: SIP/2.0/UDP 000.000.000.000:5060;branch=z9hG4bK1db71efa;rport From: <sip: 0000123456@**xxx.xxx.xxx.xxx** >;tag=as2031f6e2 To: <sip: 0000123456@**xxx.xxx.xxx.xxx** > Call-ID: 34d61b985ef9d9c12d819a9c5549471f@127.0.0.1 CSeq: 1750 REGISTER User-Agent: Asterisk PBX Max-Forwards: 70 Authorization: Digest username="0000123456", realm=" *voices and partition* and partition=MD5, uri="sip: **xxx.xxx.xxx.xxx**", nonce="3deff552", response="bace343abbe8362868dba84e58d7e056", opaque="" Expires: 120 Contact: <sip: 0000123456@000.000.000.000> Event: registration Content-Length: 0

#### **3.1.5. GUEST → PBX**

SIP/2.0 100 Trying Via:SIP/2.0/UDP 000.000.000.000:5060;branch=z9hG4bK1db71efa;received=000.000.000.000;rport=5060 From: <sip: 0000123456@**xxx.xxx.xxx.xxx** >;tag=as2031f6e2 To: <sip: 0000123456@**xxx.xxx.xxx.xxx** > Call-ID: 34d61b985ef9d9c12d819a9c5549471f@127.0.0.1 CSeq: 1750 REGISTER User-Agent: Asterisk PBX Allow: INVITE, ACK, CANCEL, OPTIONS, BYE, REFER, SUBSCRIBE, NOTIFY Supported: replaces Contact: <sip: 0000123456@**xxx.xxx.xxx.xxx** > Content-Length: 0

#### **3.1.6. GUEST → PBX**

SIP/2.0 200 OK Via: SIP/2.0/UDP **000.000.000.000**:5060;branch=z9hG4bK1db71efa;received=000.000.000.000;rport=5060 From: <sip: 0000123456@**xxx.xxx.xxx.xxx** >;tag=as2031f6e2 To: <sip: 0000123456@**xxx.xxx.xxx.xxx** >;tag=as245298a3 Call-ID: 34d61b985ef9d9c12d819a9c5549471f@127.0.0.1 CSeq: 1750 REGISTER User-Agent: Asterisk PBX Allow: INVITE, ACK, CANCEL, OPTIONS, BYE, REFER, SUBSCRIBE, NOTIFY Supported: replaces Expires: 120 Contact: <sip: 0000123456@000.000.000.000>;expires=120 Date: Mon, 05 Jul 2010 04:20:13 GMT Content-Length: 0

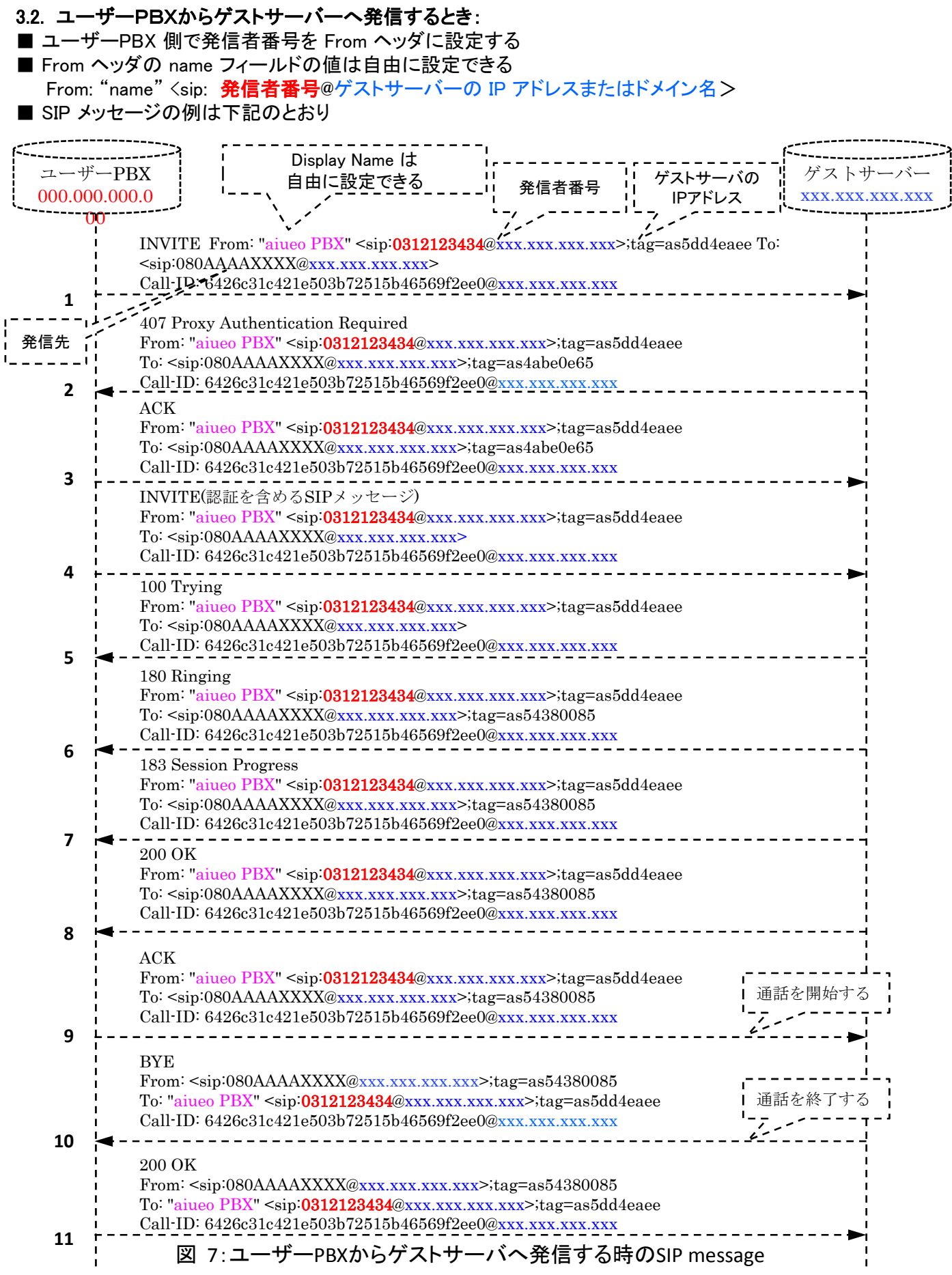

#### **3.2.1. PBX → GUEST**

INVITE sip:080AAAAXXXX@xxx.xxx.xxx.xxx SIP/2.0 Via: SIP/2.0/UDP 000.000.000.000:5060;branch=z9hG4bK17bf4505;rport From: "aiueo PBX" <sip:0312123434@xxx.xxx.xxx.xxx>;tag=as5dd4eaee To: <sip:080AAAAXXXX@xxx.xxx.xxx.xxx> Contact: <sip:**0312123434**@000.000.000.000> Call-ID: 6426c31c421e503b72515b46569f2ee0@xxx.xxx.xxx.xxx CSeq: 102 INVITE User-Agent: Asterisk PBX Max-Forwards: 70 Date: Fri, 02 Jul 2010 03:05:26 GMT Allow: INVITE, ACK, CANCEL, OPTIONS, BYE, REFER, SUBSCRIBE, NOTIFY Content-Type: application/sdp Content-Length: 267

 $v=0$ o=root 22702 22702 IN IP4 000.000.000.000 s=session c=IN IP4 000.000.000.000 t=0 0 m=audio 18572 RTP/AVP 0 8 3 101 a=rtpmap:0 PCMU/8000 a=rtpmap:8 PCMA/8000 a=rtpmap:3 GSM/8000 a=rtpmap:101 telephone-event/8000 a=fmtp:101 0-16 a=silenceSupp:off - - - -

#### **3.2.2. GUEST → PBX**

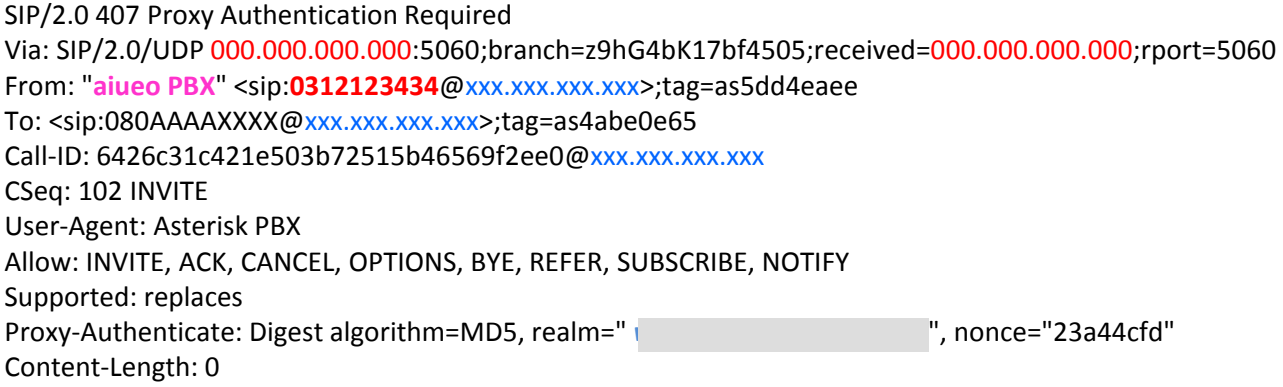

#### **3.2.3. PBX → GUEST**

ACK sip:080AAAAXXXX@xxx.xxx.xxx.xxx SIP/2.0 Via: SIP/2.0/UDP 000.000.000.000:5060;branch=z9hG4bK17bf4505;rport From: "aiueo PBX" <sip: 0312123434@xxx.xxx.xxx.xxx>;tag=as5dd4eaee To: <sip:080AAAAXXXX@xxx.xxx.xxx.xxx>;tag=as4abe0e65 Contact: <sip:**0312123434**@000.000.000.000> Call-ID: 6426c31c421e503b72515b46569f2ee0@xxx.xxx.xxx.xxx CSeq: 102 ACK User-Agent: Asterisk PBX Max-Forwards: 70 Content-Length: 0

#### **3.2.4. PBX → GUEST**

INVITE sip:080AAAAXXXX@xxx.xxx.xxx.xxx SIP/2.0 Via: SIP/2.0/UDP 000.000.000.000:5060;branch=z9hG4bK4fc267d7;rport From: " aiueo PBX " <sip:**0312123434**@xxx.xxx.xxx.xxx>;tag=as5dd4eaee To: <sip:080AAAAXXXX@xxx.xxx.xxx.xxx> Contact: <sip:**0312123434**@000.000.000.000> Call-ID: 6426c31c421e503b72515b46569f2ee0@xxx.xxx.xxx.xxx CSeq: 103 INVITE User-Agent: Asterisk PBX Max-Forwards: 70 Proxy-Authorization: Digest username="0000123456", realm=" algorithm=MD5, uri="sip:080AAAAXXXX@xxx.xxx.xxx.xxx", nonce="23a44cfd", response="cc6c5a668cbd435dee31c767981ff710", opaque="" Date: Fri, 02 Jul 2010 03:05:26 GMT Allow: INVITE, ACK, CANCEL, OPTIONS, BYE, REFER, SUBSCRIBE, NOTIFY Content-Type: application/sdp Content-Length: 267

 $v=0$ o=root 22702 22703 IN IP4 000.000.000.000 s=session c=IN IP4 000.000.000.000 t=0 0 m=audio 18572 RTP/AVP 0 8 3 101 a=rtpmap:0 PCMU/8000 a=rtpmap:8 PCMA/8000 a=rtpmap:3 GSM/8000 a=rtpmap:101 telephone-event/8000 a=fmtp:101 0-16 a=silenceSupp:off - - - -

#### **3.2.5. GUEST → PBX**

SIP/2.0 100 Trying Via: SIP/2.0/UDP 000.000.000.000:5060;branch=z9hG4bK4fc267d7;received=000.000.000.000;rport=5060 From: " **aiueo PBX**" <sip: **0312123434** @xxx.xxx.xxx.xxx xxx.xxx.xxx.xxx>;tag=as5dd4eaee >;tag=as5dd4eaee To: <sip:080AAAAXXXX@xxx.xxx.xxx.xxx> Call-ID: 6426c31c421e503b72515b46569f2ee0@xxx.xxx.xxx.xxx CSeq: 103 INVITE User-Agent: Asterisk PBX Allow: INVITE, ACK, CANCEL, OPTIONS, BYE, REFER, SUBSCRIBE, NOTIFY Supported: replaces Contact: <sip:080AAAAXXXX@xxx.xxx.xxx.xxx> Content-Length: 0

#### **3.2.6. GUEST → PBX**

SIP/2.0 180 Ringing Via: SIP/2.0/UDP 000.000.000.000:5060;branch=z9hG4bK4fc267d7;received=000.000.000.000;rport=5060 From: " **aiueo PBX**" <sip: **0312123434** @xxx.xxx.xxx.xxx xxx.xxx.xxx.xxx>;tag=as5dd4eaee >;tag=as5dd4eaee To: <sip:080AAAAXXXX@xxx.xxx.xxx.xxx>;tag=as54380085 Call-ID: 6426c31c421e503b72515b46569f2ee0@xxx.xxx.xxx.xxx CSeq: 103 INVITE User-Agent: Asterisk PBX Allow: INVITE, ACK, CANCEL, OPTIONS, BYE, REFER, SUBSCRIBE, NOTIFY Supported: replaces Contact: <sip:080AAAAXXXX@xxx.xxx.xxx.xxx> Content-Length: 0

#### **3.2.7. GUEST → PBX**

SIP/2.0 183 Session Progress Via: SIP/2.0/UDP 000.000.000.000:5060;branch=z9hG4bK4fc267d7;received=000.000.000.000;rport=5060 From: " **aiueo PBX**" <sip: **0312123434** @xxx.xxx.xxx.xxx xxx.xxx.xxx.xxx>;tag=as5dd4eaee >;tag=as5dd4eaee To: <sip:080AAAAXXXX@xxx.xxx.xxx.xxx>;tag=as54380085 Call-ID: 6426c31c421e503b72515b46569f2ee0@xxx.xxx.xxx.xxx CSeq: 103 INVITE User-Agent: Asterisk PBX Allow: INVITE, ACK, CANCEL, OPTIONS, BYE, REFER, SUBSCRIBE, NOTIFY Supported: replaces Contact: <sip:080AAAAXXXX@xxx.xxx.xxx.xxx> Content-Type: application/sdp Content-Length: 242

v=0 o=root 4414 4414 IN IP4 xxx.xxx.xxx.xxx s=session c=IN IP4 xxx.xxx.xxx.xxx  $t=0$   $\Omega$ m=audio 18922 RTP/AVP 0 101 a=rtpmap:0 PCMU/8000 a=rtpmap:101 telephone-event/8000 a=fmtp:101 0-16 a=silenceSupp:off - - - a=ptime:20 a=sendrecv

## 3.技術資料

#### **3.2.8. GUEST → PBX**

SIP/2.0 200 OK Via: SIP/2.0/UDP 000.000.000.000:5060;branch=z9hG4bK4fc267d7;received=000.000.000.000;rport=5060 From: " **aiueo PBX** " <sip: **0312123434** @xxx.xxx.xxx.xxx>;tag=as5dd4eaee To: <sip:080AAAAXXXX@xxx.xxx.xxx.xxx>;tag=as54380085 Call-ID: 6426c31c421e503b72515b46569f2ee0@xxx.xxx.xxx.xxx CSeq: 103 INVITE User-Agent: Asterisk PBX Allow: INVITE, ACK, CANCEL, OPTIONS, BYE, REFER, SUBSCRIBE, NOTIFY Supported: replaces Contact: <sip:080AAAAXXXX@xxx.xxx.xxx.xxx> Content-Type: application/sdp Content-Length: 242

 $v=0$ o=root 4414 4415 IN IP4 xxx.xxx.xxx.xxx s=session c=IN IP4 xxx.xxx.xxx.xxx  $t=0$   $\Omega$ m=audio 18922 RTP/AVP 0 101 a=rtpmap:0 PCMU/8000 a=rtpmap:101 telephone-event/8000 a=fmtp:101 0-16 a=silenceSupp:off - - - a=ptime:20 a=sendrecv

#### **3.2.9. PBX → GUEST**

ACK sip:080AAAAXXXX@xxx.xxx.xxx.xxx SIP/2.0 Via: SIP/2.0/UDP 000.000.000.000:5060;branch=z9hG4bK6c101c7f;rport From: " **aiueo PBX** " <sip: **0312123434** @xxx.xxx.xxx.xxx xxx.xxx.xxx.xxx>;tag=as5dd4eaee >;tag=as5dd4eaee To: <sip:080AAAAXXXX@xxx.xxx.xxx.xxx>;tag=as54380085 Contact: <sip:**0312123434**@000.000.000.000> Call-ID: 6426c31c421e503b72515b46569f2ee0@xxx.xxx.xxx.xxx CSeq: 103 ACK User-Agent: Asterisk PBX Max-Forwards: 70 Content-Length: 0

#### **3.2.10. GUEST → PBX**

BYE sip:**0312123434**@000.000.000.000 SIP/2.0 Via: SIP/2.0/UDP xxx.xxx.xxx.xxx:5060;branch=z9hG4bK166bf514;rport From: <sip:080AAAAXXXX@xxx.xxx.xxx.xxx>;tag=as54380085 To: "aiueo PBX" <sip:**0312123434**@xxx.xxx.xxx.xxx>;tag=as5dd4eaee Call-ID: 6426c31c421e503b72515b46569f2ee0@xxx.xxx.xxx.xxx CSeq: 102 BYE User-Agent: Asterisk PBX Max-Forwards: 70 Content-Length: 0

#### **3.2.11. PBX → GUEST**

SIP/2.0 200 OK Via:SIP/2.0/UDP xxx.xxx.xxx.xxx:5060;branch=z9hG4bK166bf514;received=xxx.xxx.xxx.xxx;rport=5060 From: <sip:080AAAAXXXX@xxx.xxx.xxx.xxx>;tag=as54380085 To: " aiueo PBX " <sip:**0312123434**@xxx.xxx.xxx.xxx>;tag=as5dd4eaee Call-ID: 6426c31c421e503b72515b46569f2ee0@xxx.xxx.xxx.xxx CSeq: 102 BYE User-Agent: Asterisk PBX Allow: INVITE, ACK, CANCEL, OPTIONS, BYE, REFER, SUBSCRIBE, NOTIFY Contact: <sip:**0312123434**@000.000.000.000> Content-Length: 0 X-Asterisk-HangupCause: Normal Clearing

#### **3.3.**ユーザー**PBX** から発信時に、着信先が話し中だった場合の **SIP message:**

- ユーザーPBX から発信した時に、着信先が話し中だった場合に、ゲストサーバーから ユーザーPBX へ 486 Busy Here メッセージが送信される
- ユーザーPBX から発信時に、着信先が話し中だった場合の SIP メッセージの例は下記のとおり

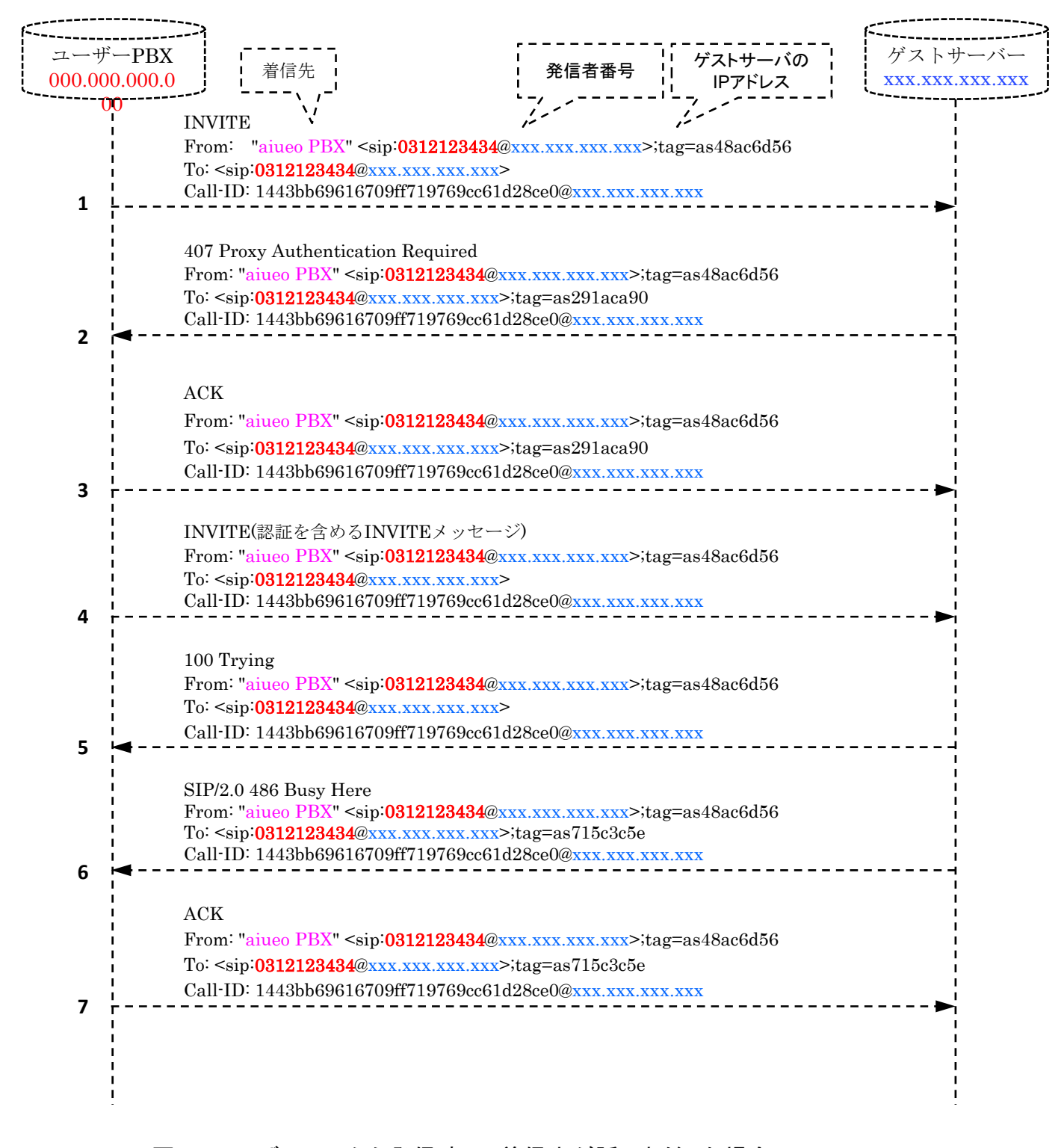

図 8:ユーザーPBX から発信時に、着信先が話し中だった場合の SIP message

#### **3.3.1. PBX → GUEST**

INVITE sip:**0312123434**@xxx.xxx.xxx.xxx SIP/2.0 Via: SIP/2.0/UDP 000.000.000.000:5060;branch=z9hG4bK63c44c39;rport From: " **aiueo PBX**" <sip: **0312123434** @xxx.xxx.xxx.xxx xxx.xxx.xxx.xxx>;tag=as48ac6d56 >;tag=as48ac6d56 To: <sip:**0312123434**@xxx.xxx.xxx.xxx> Contact: <sip:**0312123434**@000.000.000.000> Call-ID: 1443bb69616709ff719769cc61d28ce0@xxx.xxx.xxx.xxx CSeq: 102 INVITE User-Agent: Asterisk PBX Max-Forwards: 70 Date: Tue, 06 Jul 2010 10:09:37 GMT Allow: INVITE, ACK, CANCEL, OPTIONS, BYE, REFER, SUBSCRIBE, NOTIFY Content-Type: application/sdp Content-Length: 267

v=0 o=root 22702 22702 IN IP4 000.000.000.000 s=session c=IN IP4 000.000.000.000 t=0 0 m=audio 14646 RTP/AVP 0 8 3 101 a=rtpmap:0 PCMU/8000 a=rtpmap:8 PCMA/8000 a=rtpmap:3 GSM/8000 a=rtpmap:101 telephone-event/8000 a=fmtp:101 0-16 a=silenceSupp:off - - - -

#### **3.3.2. GUEST**→ **PBX**

SIP/2.0 407 Proxy Authentication Required Via: SIP/2.0/UDP 000.000.000.000:5060;branch=z9hG4bK63c44c39;received=000.000.000.000;rport=5060 From: " **aiueo PBX** " <sip:**0312123434**@xxx.xxx.xxx.xxx>;tag=as48ac6d56 To: <sip:**0312123434**@xxx.xxx.xxx.xxx>;tag=as291aca90 Call-ID: 1443bb69616709ff719769cc61d28ce0@xxx.xxx.xxx.xxx CSeq: 102 INVITE User-Agent: Asterisk PBX Allow: INVITE, ACK, CANCEL, OPTIONS, BYE, REFER, SUBSCRIBE, NOTIFY Supported: replaces Proxy-Authenticate: Digest algorithm=MD5, realm=" *i*ology and all phonons ="15a6e863" Content-Length: 0

#### **3.3.3. PBX → GUEST**

ACK sip:**0312123434**@xxx.xxx.xxx.xxx SIP/2.0 Via: SIP/2.0/UDP 000.000.000.000:5060;branch=z9hG4bK63c44c39;rport From: " **aiueo PBX**" <sip: **0312123434** @xxx.xxx.xxx.xxx xxx.xxx.xxx.xxx >;tag=as48ac6d56 To: <sip:**0312123434**@xxx.xxx.xxx.xxx >;tag=as291aca90 Contact: <sip:**0312123434**@000.000.000.000> Call-ID: 1443bb69616709ff719769cc61d28ce0@xxx.xxx.xxx.xxx CSeq: 102 ACK User-Agent: Asterisk PBX Max-Forwards: 70 Content-Length: 0

#### **3.3.4. PBX→GUEST**

INVITE sip:**0312123434**@xxx.xxx.xxx.xxx SIP/2.0 Via: SIP/2.0/UDP 000.000.000.000:5060;branch=z9hG4bK1c6e5fcc;rport From: " **aiueo PBX** " <sip:**0312123434**@xxx.xxx.xxx.xxx >;tag=as48ac6d56 To: <sip:**0312123434**@xxx.xxx.xxx.xxx> Contact: <sip:**0312123434**@000.000.000.000> Call-ID: 1443bb69616709ff719769cc61d28ce0@xxx.xxx.xxx.xxx CSeq: 103 INVITE User-Agent: Asterisk PBX Max-Forwards: 70 Proxy-Authorization: Digest username="0000123456", realm=" algorithm=MD5, uri="sip:**0312123434**@xxx.xxx.xxx.xxx ", nonce="15a6e863", response="54ebd3bdb5bab4b621f55fbd3ffe5e0b", opaque="" Date: Tue, 06 Jul 2010 10:09:37 GMT Allow: INVITE, ACK, CANCEL, OPTIONS, BYE, REFER, SUBSCRIBE, NOTIFY Content-Type: application/sdp Content-Length: 267

 $v=0$ o=root 22702 22703 IN IP4 000.000.000.000 s=session c=IN IP4 000.000.000.000  $t=0$   $\Omega$ m=audio 14646 RTP/AVP 0 8 3 101 a=rtpmap:0 PCMU/8000 a=rtpmap:8 PCMA/8000 a=rtpmap:3 GSM/8000 a=rtpmap:101 telephone-event/8000 a=fmtp:101 0-16 a=silenceSupp:off - - - -

#### **3.3.5. GUEST→ PBX**

SIP/2.0 100 Trying Via: SIP/2.0/UDP 000.000.000.000:5060;branch=z9hG4bK1c6e5fcc;received=000.000.000.000;rport=5060 From: " **aiueo PBX** " <sip: **0312123434** @xxx.xxx.xxx.xxx xxx.xxx.xxx.xxx>;tag=as48ac6d56 >;tag=as48ac6d56 To: <sip:**0312123434**@xxx.xxx.xxx.xxx> Call-ID: 1443bb69616709ff719769cc61d28ce0@xxx.xxx.xxx.xxx CSeq: 103 INVITE User-Agent: Asterisk PBX Allow: INVITE, ACK, CANCEL, OPTIONS, BYE, REFER, SUBSCRIBE, NOTIFY Supported: replaces Contact: <sip:0312123434@xxx.xxx.xxx.xxx> Content-Length: 0

#### **3.3.6. GUEST → PBX**

SIP/2.0 486 Busy Here Via: SIP/2.0/UDP 000.000.000.000:5060;branch=z9hG4bK1c6e5fcc;received=000.000.000.000;rport=5060 From: " **aiueo PBX** " <sip: **0312123434** @xxx.xxx.xxx.xxx xxx.xxx.xxx.xxx>;tag=as48ac6d56 >;tag=as48ac6d56 To: <sip:**0312123434**@xxx.xxx.xxx.xxx>;tag=as715c3c5e Call-ID: 1443bb69616709ff719769cc61d28ce0@xxx.xxx.xxx.xxx CSeq: 103 INVITE User-Agent: Asterisk PBX Contact: <sip:0312123434@xxx.xxx.xxx.xxx> Content-Length: 0

#### **3.3.7. PBX → GUEST**

ACK sip:**0312123434**@xxx.xxx.xxx.xxx SIP/2.0 Via: SIP/2.0/UDP 000.000.000.000:5060;branch=z9hG4bK1c6e5fcc;rport From: " **aiueo PBX** " <sip:**0312123434**@xxx.xxx.xxx.xxx>;tag=as48ac6d56 To: <sip:**0312123434**@xxx.xxx.xxx.xxx>;tag=as715c3c5e Contact: <sip:**0312123434**@000.000.000.000> Call-ID: 1443bb69616709ff719769cc61d28ce0@xxx.xxx.xxx.xxx CSeq: 103 ACK User-Agent: Asterisk PBX Max-Forwards: 70 Content-Length: 0

#### **3.4.** ゲストサーバーからユーザーPBXへ着信するとき:

■ ゲストサーバーが着信先電話番号を To ヘッダと Alert-info ヘッダに設定する To: <sip: 着信先電話番号@ユーザーPBX IP アドレス> ■ SIP メッセージの例は下記のとおり ゲストサーバ xxx.xxx.xxx.xxx ユーザーPBX 000.000.000.0 00 ゲストサーバの IPアドレス 発信元 INVITE From: "080AAAAXXXX" <sip:080AAAAXXXX@xxx.xxx.xxx.xxx>;tag=as1dddca7a To: <sip:0312345678@000.000.000.000> 着信先 **1 2** i Call-ID: 490e49cf2141339f0007e5ce47d80dd1@xxx.xxx.xxx.xxx -100 Trying From: "080AAAAXXXX" <sip:080AAAAXXXX@xxx.xxx.xxx.xxx>;tag=as1dddca7a To: <sip:0312345678@000.000.000.000>  $\overline{\text{Cail}}$ -ID: 490e49cf2141339f0007e5ce47d80dd1@xxx.xxx.xxx.xxx. PBXの IP アドレス **3** 200 OK From: "080AAAAXXXX" <sip:080AAAAXXXX@xxx.xxx.xxx.xxx>;tag=as1dddca7a To: <sip:0312345678@000.000.000.000>;tag=as577af7ce Call-ID: 490e49cf2141339f0007e5ce47d80dd1@xxx.xxx.xxx.xxx ACK From: "080AAAAXXXX" <sip:080AAAAXXXX@xxx.xxx.xxx.xxx>;tag=as1dddca7a To: <sip:0312345678@000.000.000.000>;tag=as577af7ce 通話を開始す **4 5** Call-ID: 490e49cf2141339f0007e5ce47d80dd1@xxx.xxx.xxx.xxx **BYE** From: <sip:0312345678@000.000.000.000>;tag=as577af7ce To: "080AAAAXXXX" <sip:080AAAAXXXX@xxx.xxx.xxx.xxx>;tag=as1dddca7a Call-ID: 490e49cf2141339f0007e5ce47d80dd1@xxx.xxx.xxx.xxx 通話を終了する **6** 200 OK From: <sip:0312345678@000.000.000.000>;tag=as577af7ce ,<br>To: "080AAAAXXXX" <sip:080AAAAXXXX@xxx.xxx.xxx.xxx>;tag=as1dddca7a Call-ID: 490e49cf2141339f0007e5ce47d80dd1@xxx.xxx.xxx.xxx

図 9: ゲストサーバーからユーザーPBXへ着信する時の SIP メッセージ

#### **3.4.1. GUEST→PBX**

INVITE sip: **0312345678**@000.000.000.000 SIP/2.0 Via: SIP/2.0/UDP xxx.xxx.xxx.xxx:5060;branch=z9hG4bK546a1def;rport From: "080AAAAXXXX" <sip:080AAAAXXXX@xxx.xxx.xxx.xxx>;tag=as1dddca7a To: <sip: **0312345678** @000.000.000.000> Contact: <sip:080AAAAXXXX@xxx.xxx.xxx.xxx> Call-ID: 490e49cf2141339f0007e5ce47d80dd1@xxx.xxx.xxx.xxx CSeq: 102 INVITE User-Agent: Asterisk PBX Max-Forwards: 70 Date: Fri, 02 Jul 2010 05:41:33 GMT Allow: INVITE, ACK, CANCEL, OPTIONS, BYE, REFER, SUBSCRIBE, NOTIFY Supported: replaces X-Asterisk-Guest-Tag: 00008 X-Asterisk-Guest-Uniqueid: 1278049293.36 Alert-info: **0312345678** Content-Type: application/sdp Content-Length: 242

```
v=0
```
o=root 4414 4414 IN IP4 xxx.xxx.xxx.xxx s=session c=IN IP4 xxx.xxx.xxx.xxx  $t=0.0$ m=audio 15224 RTP/AVP 0 101 a=rtpmap:0 PCMU/8000 a=rtpmap:101 telephone-event/8000 a=fmtp:101 0-16 a=silenceSupp:off - - - a=ptime:20 a=sendrecv

#### **3.4.2. GUEST←PBX**

SIP/2.0 100 Trying Via:SIP/2.0/UDP xxx.xxx.xxx.xxx:5060;branch=z9hG4bK546a1def;received=xxx.xxx.xxx.xxx;rport=5060 From: "080AAAAXXXX" <sip:080AAAAXXXX@xxx.xxx.xxx.xxx>;tag=as1dddca7a To: <sip:**0312345678**@000.000.000.000> Call-ID: 490e49cf2141339f0007e5ce47d80dd1@xxx.xxx.xxx.xxx CSeq: 102 INVITE User-Agent: Asterisk PBX Allow: INVITE, ACK, CANCEL, OPTIONS, BYE, REFER, SUBSCRIBE, NOTIFY Contact: <sip:**0312345678**@000.000.000.000> Content-Length: 0

## 3.技術資料

#### **3.4.3. GUEST ←PBX**

SIP/2.0 200 OK Via:SIP/2.0/UDP xxx.xxx.xxx.xxx:5060;branch=z9hG4bK546a1def;received=xxx.xxx.xxx.xxx;rport=5060 From: "080AAAAXXXX" <sip:080AAAAXXXX@xxx.xxx.xxx.xxx>;tag=as1dddca7a To: <sip:**0312345678**@000.000.000.000>;tag=as577af7ce Call-ID: 490e49cf2141339f0007e5ce47d80dd1@xxx.xxx.xxx.xxx CSeq: 102 INVITE User-Agent: Asterisk PBX Allow: INVITE, ACK, CANCEL, OPTIONS, BYE, REFER, SUBSCRIBE, NOTIFY Contact: <sip:**0312345678**@000.000.000.000> Content-Type: application/sdp Content-Length: 220

 $v=0$ o=root 22702 22702 IN IP4 000.000.000.000 s=session c=IN IP4 000.000.000.000  $t=0$   $\Omega$ m=audio 18182 RTP/AVP 0 101 a=rtpmap:0 PCMU/8000 a=rtpmap:101 telephone-event/8000 a=fmtp:101 0-16 a=silenceSupp:off - - - -

#### **3.4.4. GUEST →PBX**

ACK sip:**0312345678**@000.000.000.000 SIP/2.0 Via: SIP/2.0/UDP xxx.xxx.xxx.xxx:5060;branch=z9hG4bK3afc8626;rport From: "080AAAAXXXX" <sip:080AAAAXXXX@xxx.xxx.xxx.xxx>;tag=as1dddca7a To: <sip:**0312345678**@000.000.000.000>;tag=as577af7ce Contact: <sip:080AAAAXXXX@xxx.xxx.xxx.xxx> Call-ID: 490e49cf2141339f0007e5ce47d80dd1@xxx.xxx.xxx.xxx CSeq: 102 ACK User-Agent: Asterisk PBX Max-Forwards: 70 Content-Length: 0

#### **3.4.5. GUEST ←PBX**

BYE sip:080AAAAXXXX@xxx.xxx.xxx.xxx SIP/2.0 Via: SIP/2.0/UDP 000.000.000.000:5060;branch=z9hG4bK5b3130a7;rport From: <sip:**0312345678**@000.000.000.000>;tag=as577af7ce To: "080AAAAXXXX" <sip:080AAAAXXXX@xxx.xxx.xxx.xxx>;tag=as1dddca7a Call-ID: 490e49cf2141339f0007e5ce47d80dd1@xxx.xxx.xxx.xxx CSeq: 102 BYE User-Agent: Asterisk PBX Max-Forwards: 70 Content-Length: 0

#### **3.4.6. GUEST →PBX**

SIP/2.0 200 OK Via:SIP/2.0/UDP 000.000.000.000:5060;branch=z9hG4bK5b3130a7;received=000.000.000.000;rport=5060 From: <sip:**0312345678**@000.000.000.000>;tag=as577af7ce To: "080AAAAXXXX" <sip:080AAAAXXXX@xxx.xxx.xxx.xxx>;tag=as1dddca7a Call-ID: 490e49cf2141339f0007e5ce47d80dd1@xxx.xxx.xxx.xxx CSeq: 102 BYE User-Agent: Asterisk PBX Allow: INVITE, ACK, CANCEL, OPTIONS, BYE, REFER, SUBSCRIBE, NOTIFY Supported: replaces Contact: <sip:080AAAAXXXX@xxx.xxx.xxx.xxx> Content-Length: 0

## 3.技術資料

3.5. ユーザーPBX への着信時に、着信先が話し中だった場合の SIP message:

■ ユーザーPBX側で着信先の内線端末がすべて話し中だった場合に、ユーザーPBX から ゲストサーバーへBUSY メッセージを送信する。

■ ユーザーPBXへの着信時に、着信先が話し中だった場合の SIP メッセージの例は下記のと おり

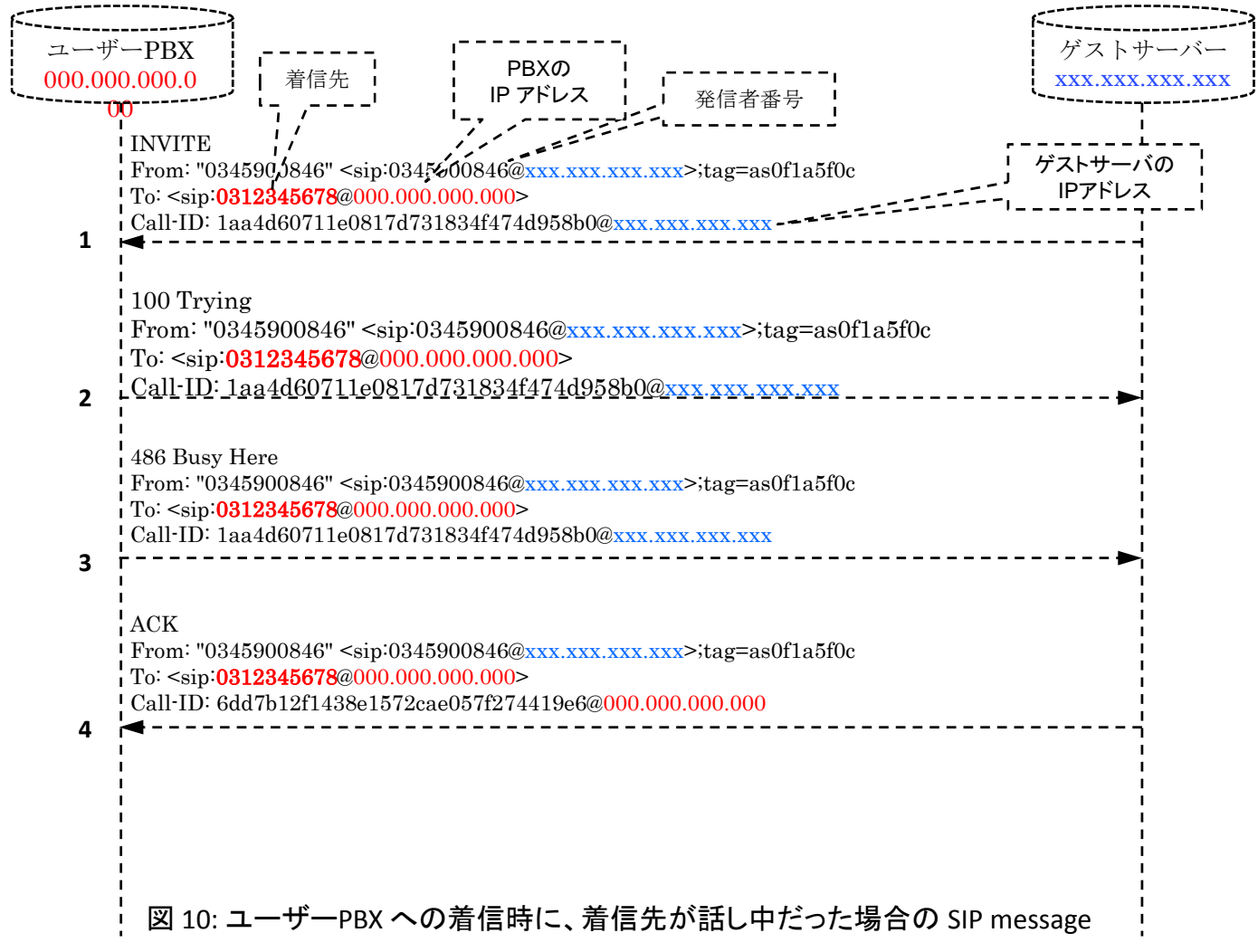

#### **3.5.1. GUEST → PBX**

INVITE sip:**0312345678**@000.000.000.000 SIP/2.0 Via:SIP/2.0/UDP xxx.xxx.xxx.xxx:5060;branch=z9hG4bK0b7fb7b8;rport From:"0345900846"<sip:0345900846@xxx.xxx.xxx.xxx>;tag=as0f1a5f0c To: <sip:**0312345678**@000.000.000.000> Contact: <sip:0345900846@xxx.xxx.xxx.xxx> Call-ID: 1aa4d60711e0817d731834f474d958b0@xxx.xxx.xxx.xxx CSeq: 102 INVITE User-Agent: Asterisk PBX Max-Forwards: 70 Date: Fri, 09 Jul 2010 02:27:46 GMT Allow: INVITE, ACK, CANCEL, OPTIONS, BYE, REFER, SUBSCRIBE, NOTIFY Supported: replaces X-Asterisk-Guest-Tag: 00024 X-Asterisk-Guest-Uniqueid: 1278642466.508 Alert-info: **0312345678** Content-Type: application/sdp Content-Length: 242

 $v=0$ o=root 4414 4414 IN IP4 xxx.xxx.xxx.xxx s=session c=IN IP4 xxx.xxx.xxx.xxx t=0 0 m=audio 10408 RTP/AVP 0 101 a=rtpmap:0 PCMU/8000 a=rtpmap:101 telephone-event/8000 a=fmtp:101 0-16 a=silenceSupp:off - - - a=ptime:20 a=sendrecv

#### **3.5.2. PBX → GUEST**

SIP/2.0 100 Trying Via: SIP/2.0/UDP xxx.xxx.xxx.xxx:5060;branch=z9hG4bK0b7fb7b8;received=xxx.xxx.xxx.xxx;rport=5060 From: "0345900846" <sip:0345900846@xxx.xxx.xxx.xxx>;tag=as0f1a5f0c To: <sip:**0312345678**@000.000.000.000> Call-ID: 1aa4d60711e0817d731834f474d958b0@xxx.xxx.xxx.xxx CSeq: 102 INVITE User-Agent: Asterisk PBX Allow: INVITE, ACK, CANCEL, OPTIONS, BYE, REFER, SUBSCRIBE, NOTIFY Contact: <sip:**0312345678**@000.000.000.000> Content-Length: 0

#### **3.5.3. PBX → GUEST**

SIP/2.0 486 Busy Here Via: SIP/2.0/UDP xxx.xxx.xxx.xxx:5060;branch=z9hG4bK0b7fb7b8;received=xxx.xxx.xxx.xxx;rport=5060 From: "0345900846" <sip:0345900846@xxx.xxx.xxx.xxx>;tag=as0f1a5f0c To: <sip:**0312345678**@000.000.000.000> Call-ID: 1aa4d60711e0817d731834f474d958b0@xxx.xxx.xxx.xxx CSeq: 102 INVITE Contact: <sip:**0312345678**@000.000.000.000> Content-Length: 0

#### **3.5.4. GUEST→ PBX**

Transmitting (NAT) to GUEST ACK sip: **0312345678**@xxx.xxx.xxx.xxx SIP/2.0 Via:SIP/2.0/UDP xxx.xxx.xxx.xxx:5060;branch=z9hG4bK0b7fb7b8;rport From:"0345900846"<sip:0345900846@xxx.xxx.xxx.xxx>;tag=as0f1a5f0c To: <sip:**0312345678**@000.000.000.000> Contact: <sip:0345900846@000.000.000.000> Call-ID: 6dd7b12f1438e1572cae057f274419e6@000.000.000.000 CSeq: 102 ACK User-Agent: Asterisk PBX Max-Forwards: 70 Content-Length: 0